# Crops, Descriptors, & **Observations**

NordGen Webinar Series Session 3 – Jan. 24, 2024

Marty Reisinger, Instructor

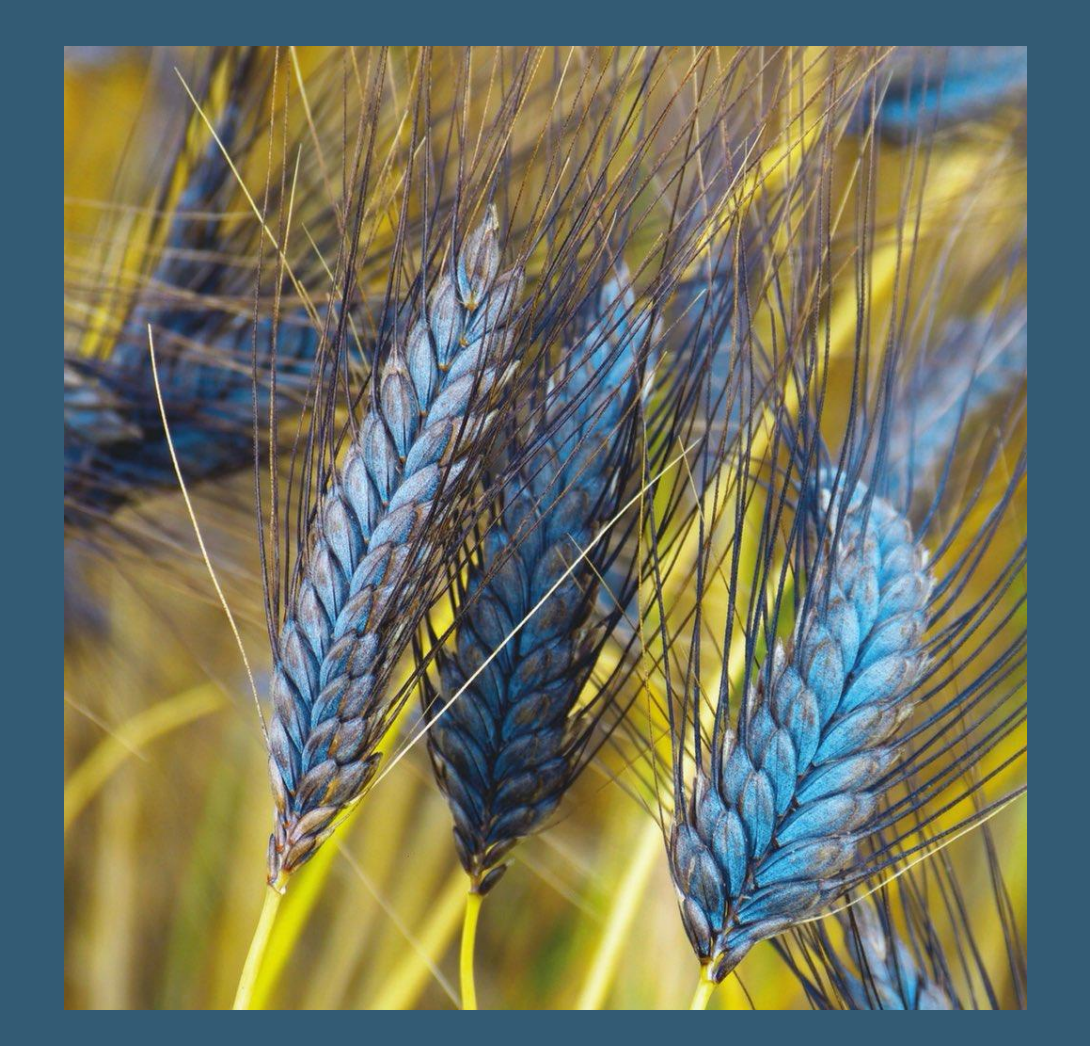

# Sessions

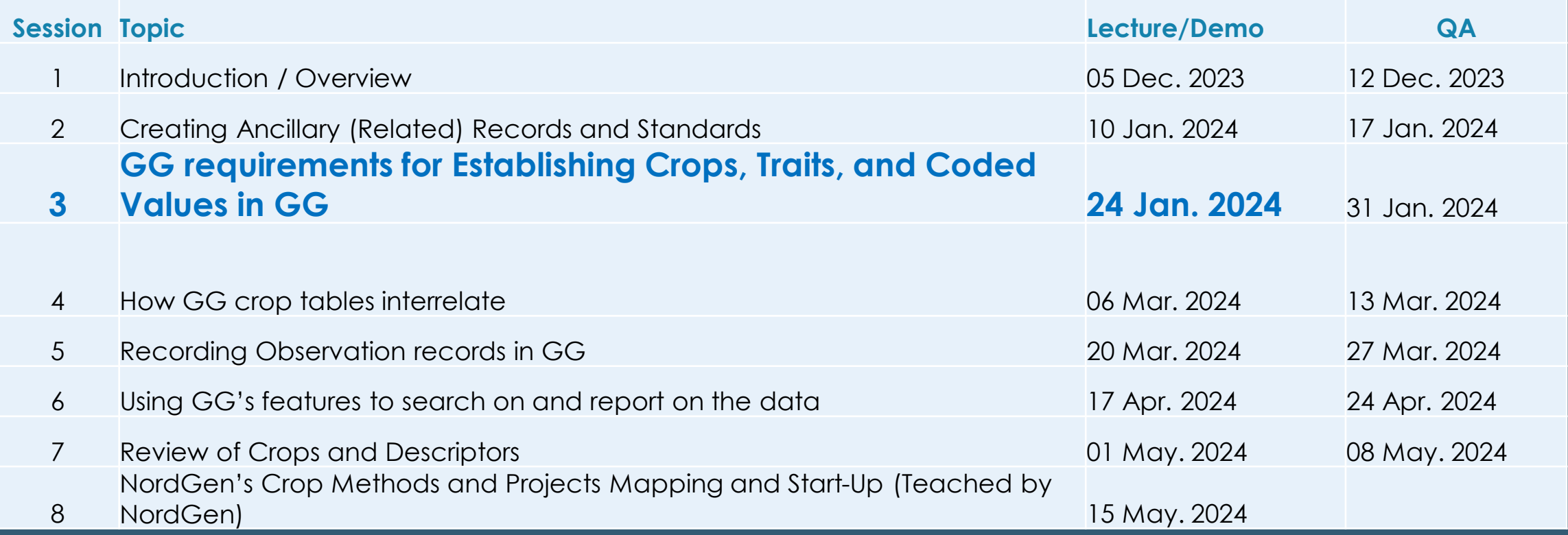

# **Today**

•

**GG requirements for Establishing Crops, Traits, and Coded Values in GG – Session 3**

Examine the requisites for relating species with their descriptors

- Establishing Crops / Understanding what "Crop" means in GG Benefits of Adding Crop Attachments
- Learn how to use the Crop and Taxonomy Crop Map tables
- Review their own crops and identify how the observation data should be displayed (and searched) on the website

The individual work after this session will be a review of their crops and the observation data they will want to make publicly available.

### • Method

• Crop

• Crop Mapping – Taxonomy Species Map

• Trait

### • Code

- Language table: Trait Language and Code Language
- Attachments tables: Crop, Trait

GG **Terminology** 

### What is a Crop?

### What is a Map?

Crop

### What is a Crop?

### In GG, a name used to aggregate species.

Crop

### Curators typically decide which species to include in a crop.

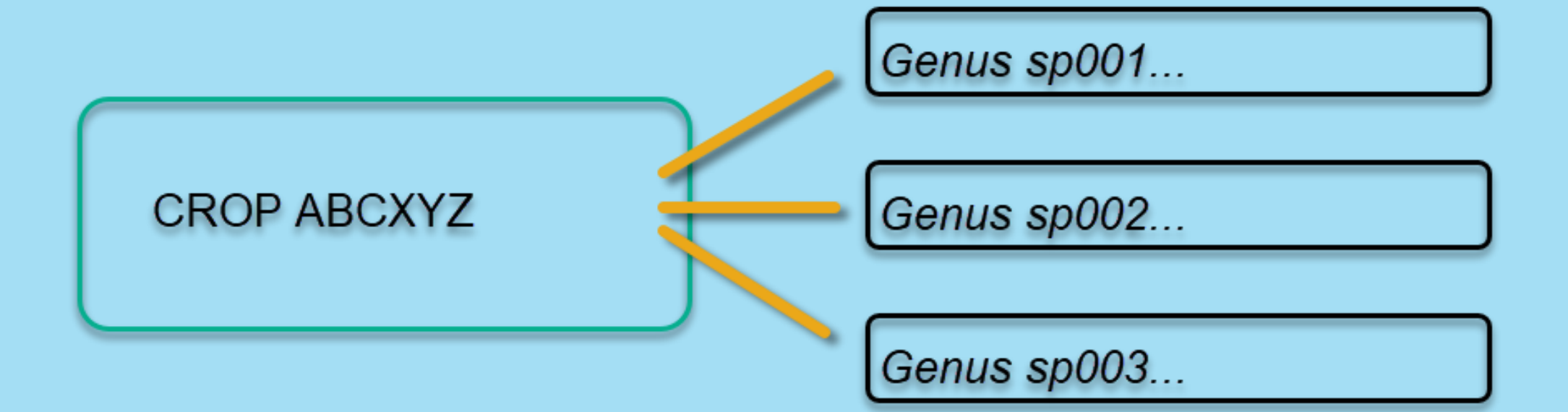

# Crops<sup>1</sup>

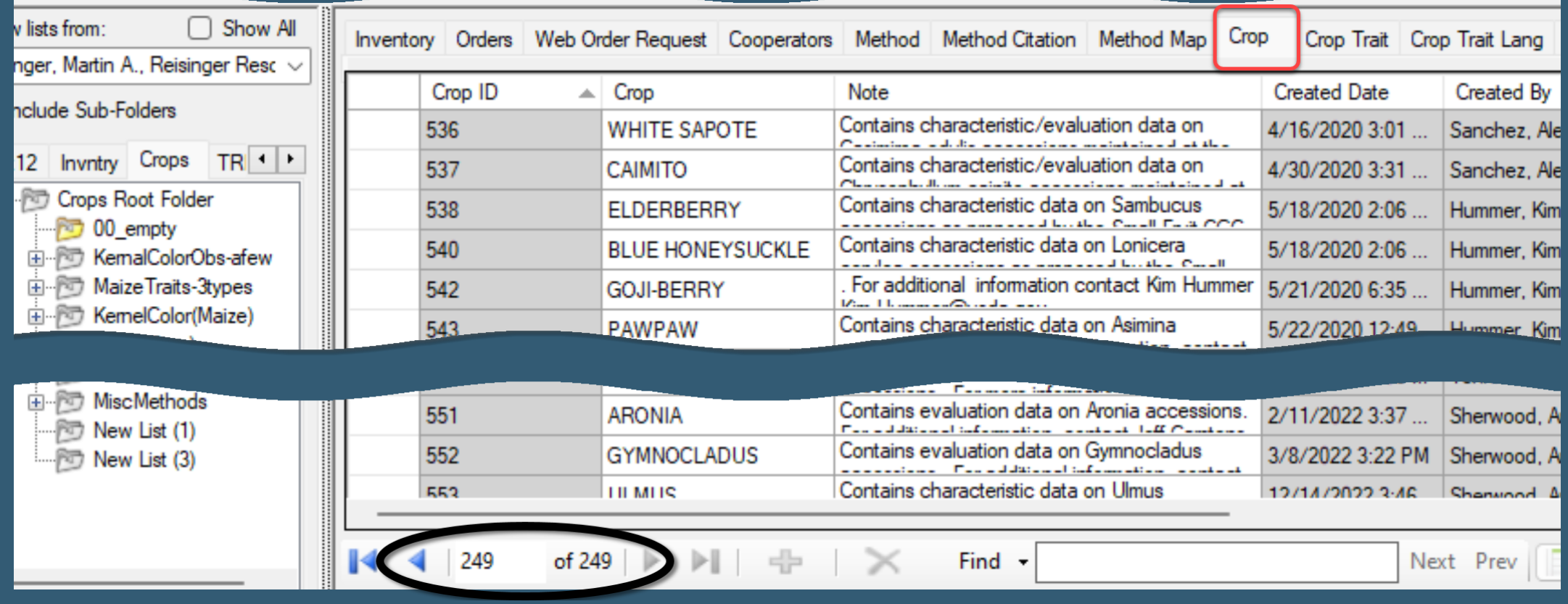

# Add a Crop

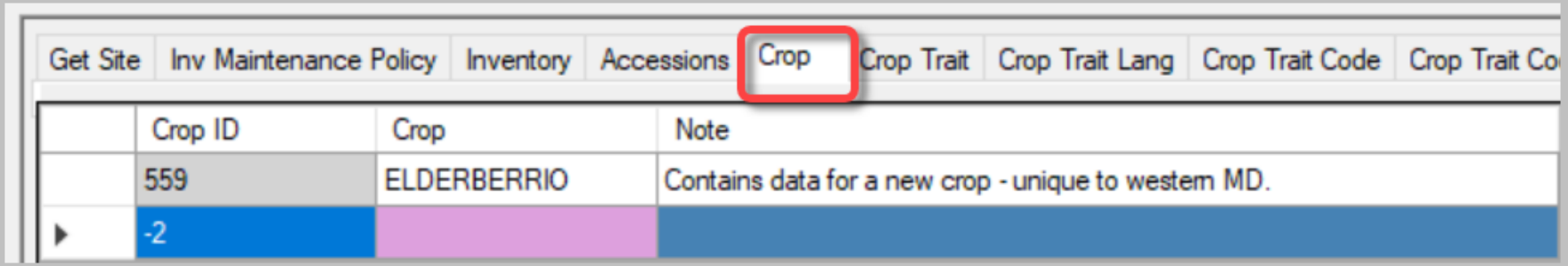

# crop\_note

### Displays on the PW "Crop Detail Page"

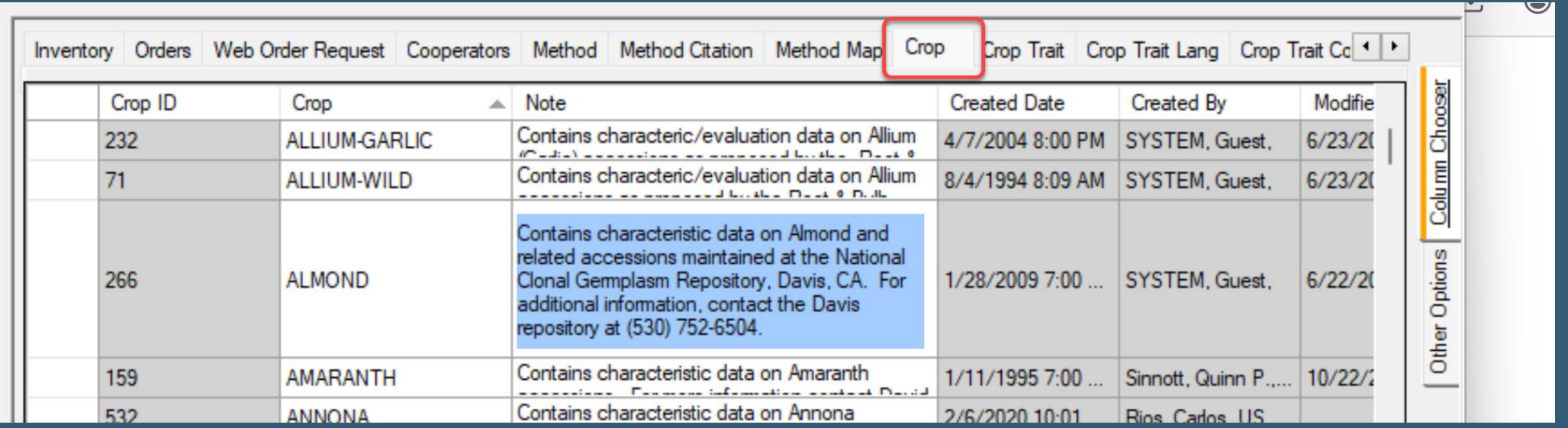

## crop\_note

### Displays on the PW "Crop Detail Page"

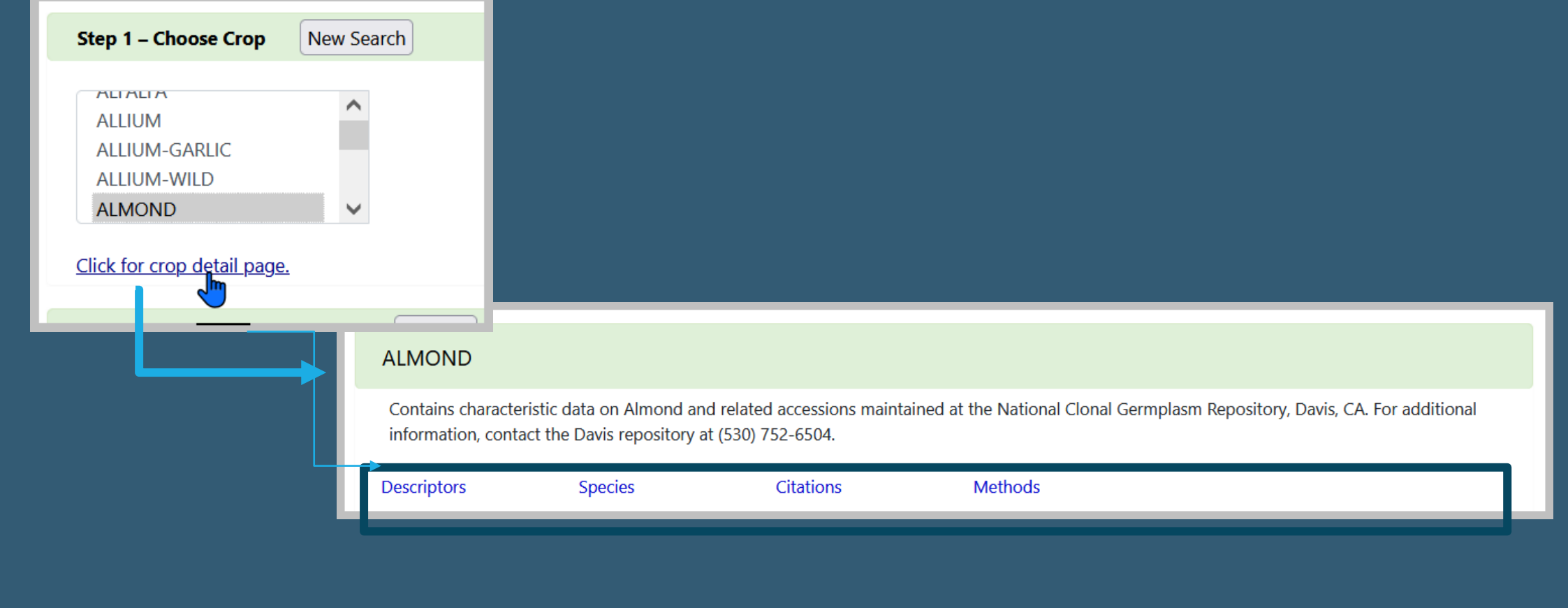

# Formattir crop\_not

Crop

**AEGILOPS** 

**ALFALFA** 

tory Orders Web Order Request

Crop ID

527

68

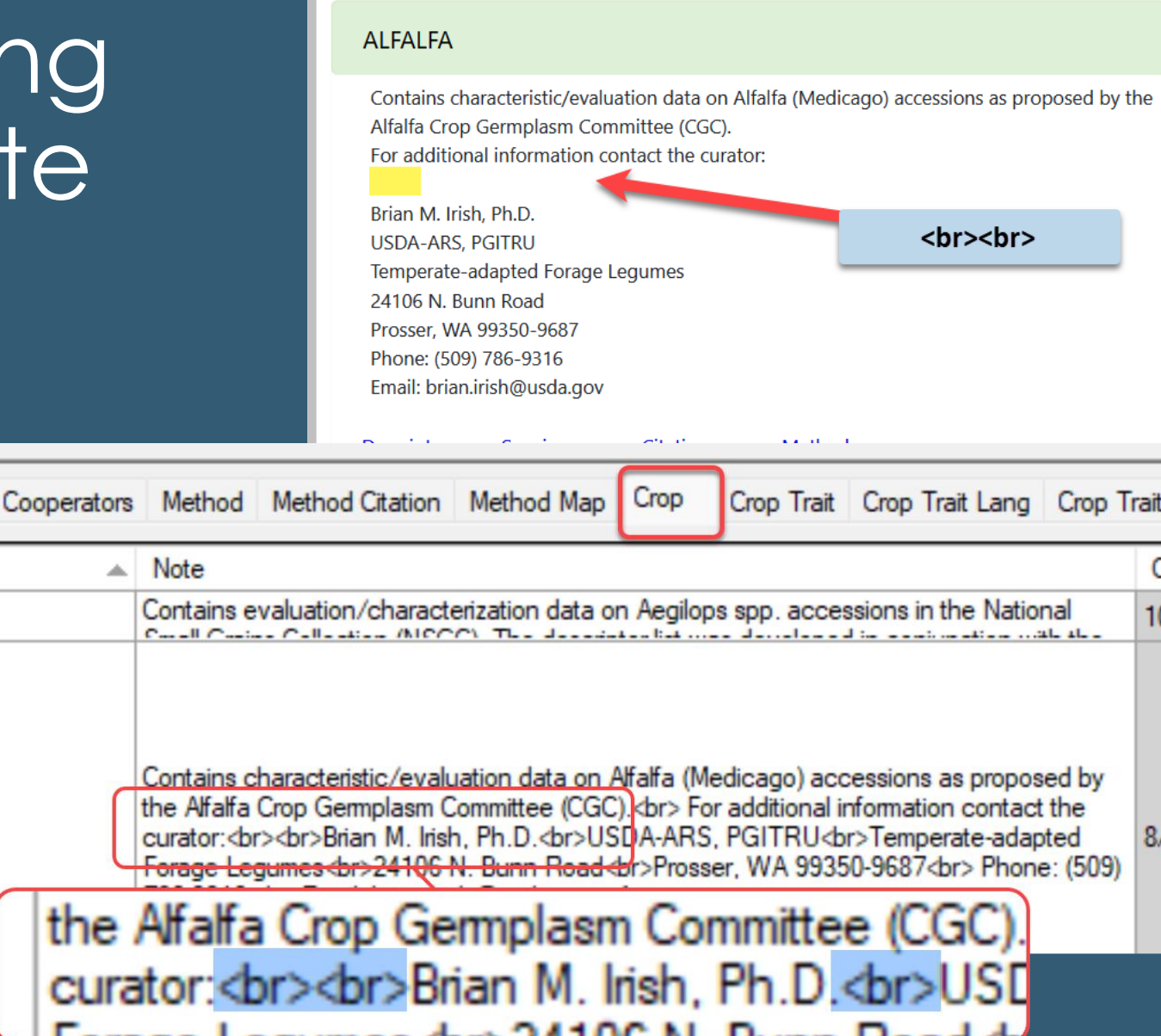

Can a species be included in more than one crop?

Yes, because of GG's ability to map multiple species to multiple crops

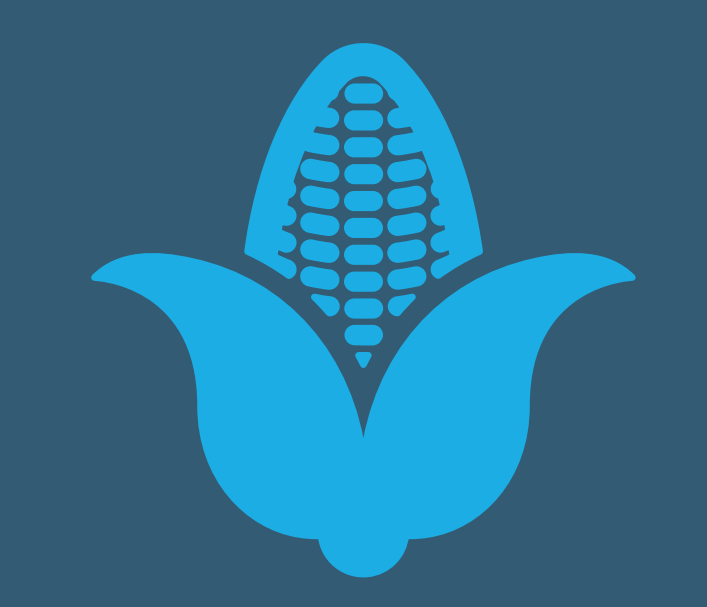

# Can a species be in more than one crop?

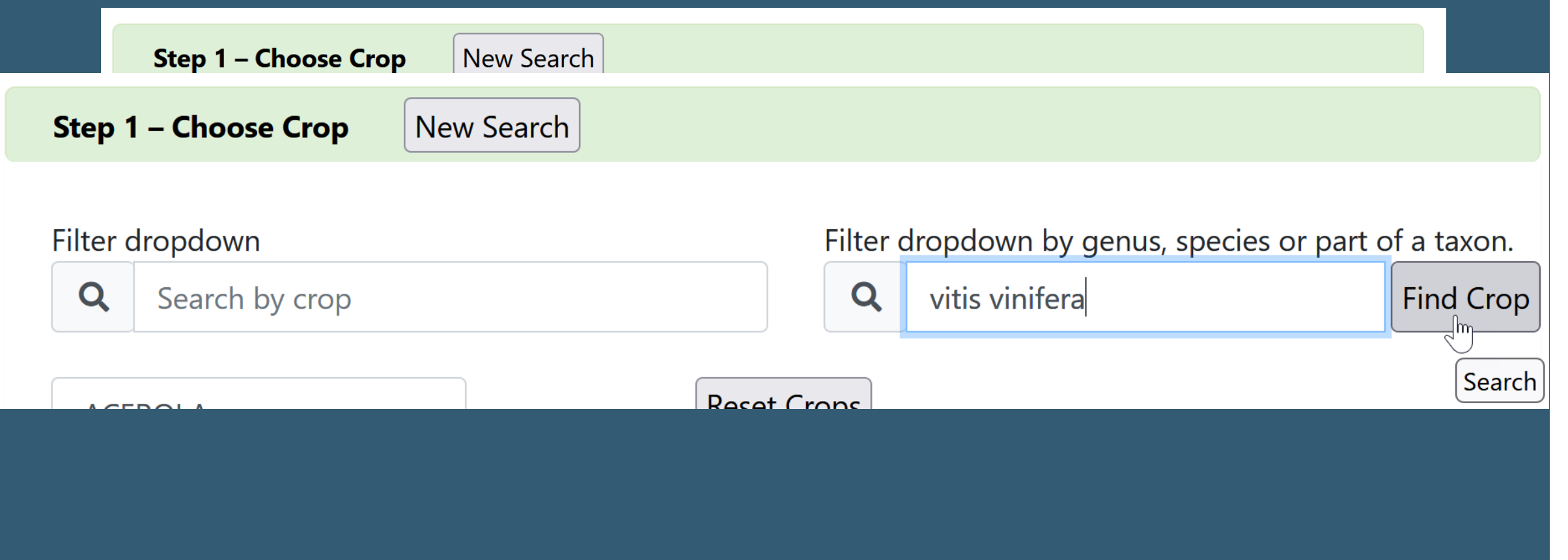

# Example

#### **GRAPE-DAVIS**

#### **Species**

- Ampelopsis spp.
- · Ampelopsis delavayana Planch. var. delavayana
- · Ampelopsis delavayana Planch. var. glabra (Diels & Gilg) C. L. Li
- Ampelopsis glandulosa (Wall.) Momiy. var. brevipedunculata (Maxim.) Momiy.

 $\searrow$ 

- Ampelopsis vitifolia Planch.
- Parthenocissus quinquefolia (L.) Planch.
- Vitis hybr.
- Vitis spp.
- Vitis × andersonii Rehder
- $\sim$  Witings hourousiniana MI A. Toulor
- vius rupestris Scrieere
- Vitis shuttleworthii House
- · Vitis tiliifolia Humb. & Bonpl. ex Willd.
- · Vitis treleasei Munson ex L. H. Bailey
- · Vitis vinifera L.
- Litro vulujera L. supsp. sytvestric Hegi
- · Vitis vinifera L. subsp. vinifera
- *<i><u><b>Gtic vulping*</u> L

#### **GRAPE-GENEVA**

#### Species

- Ampelopsis cordata Michx.
- Ampelopsis glandulosa (Wall.) Momiy. var. brevipedunculata (Maxim.) Momiy.
- Parthenocissus spp.
- Vitis hybr.
- Vitis spp.
- · Vitis × andersonii Rehder
- Vitic x champinii Planch
- · Vitis palmata Vahl
- · Vitis piasezkii Maxim. var. pagnuccii (Rom. Caill. ex Planch.) Rehder
- · Vitis piasezkii Maxim. var. piasezkii Maxim.
- · Vitis popenoei J. H. Fennel
- Vitis riparia Michx.
- · Vitis romanetii Rom. Caill.
- **Vitis rupestris Scheele**
- · Vitis vinifera L. subsp. vinifera
	- Vitis vulpina L

### Example

#### COTTON-PRE2006

- Species
	- · Gossypium spp.
	- · Gossypium australe F. Muell.
	- · Gossypium barbadense L.
	- · Gossypium hirsutum L.
	- · Gossypium thurberi Tod.

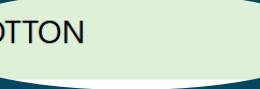

#### Species

- · Gossypium hybr.
- Gossypium spp.
- · Gossypium anapoides J. M. Stewart et al.
- · Gossypium anomalum Wawra
- · Gossypium anomalum Wawra subsp. anomalum
- · Gossypium anomalum Wawra subsp. senarense (Fenzl ex Wawra) Vollesen
- · Gossypium arboreum L.
- · Gossypium areysianum Deflers
- · Gossypium aridum (Rose & Standl.) Skovst.
- Gossypium armourianum Kearney
- Gossypium australe F. Muell.
- Gossypium barbadense L.
- Gossypium benefinnse Mattei
- · Gossypiann harknessii Brancegee
- · Gossypium herbaceum L.
- · Gossypium herbaceum L. var. africanum (G. Watt) J. B. Hutch. ex S. C. Harland
- Gossypium hirsutum L.
- · Gossypium incanum (O. Schwartz) Hillc.
	-

### What is a Map?

#### In GG, a means to connect records "many to many"

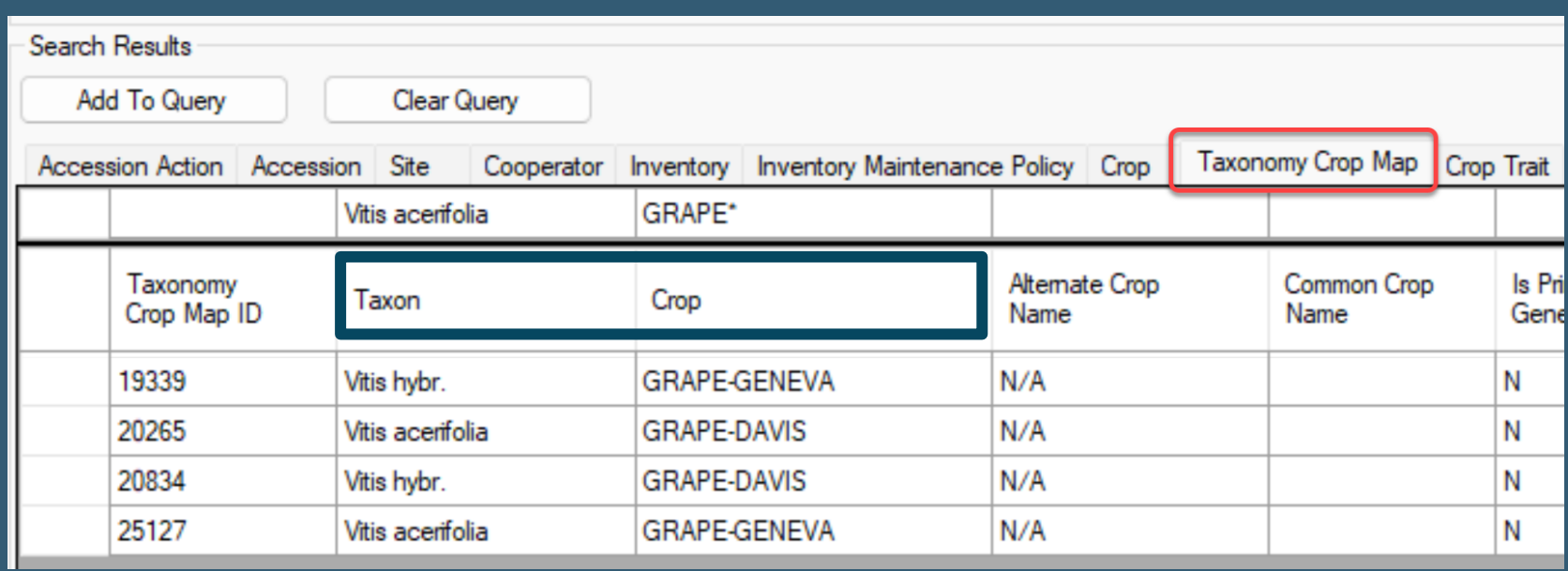

### … in GRIN -Global

### Adding Taxonomy Crop Map records

1. Add Taxon and Crop fields 2. Always insert N/A in the Alternate Crop Name

field

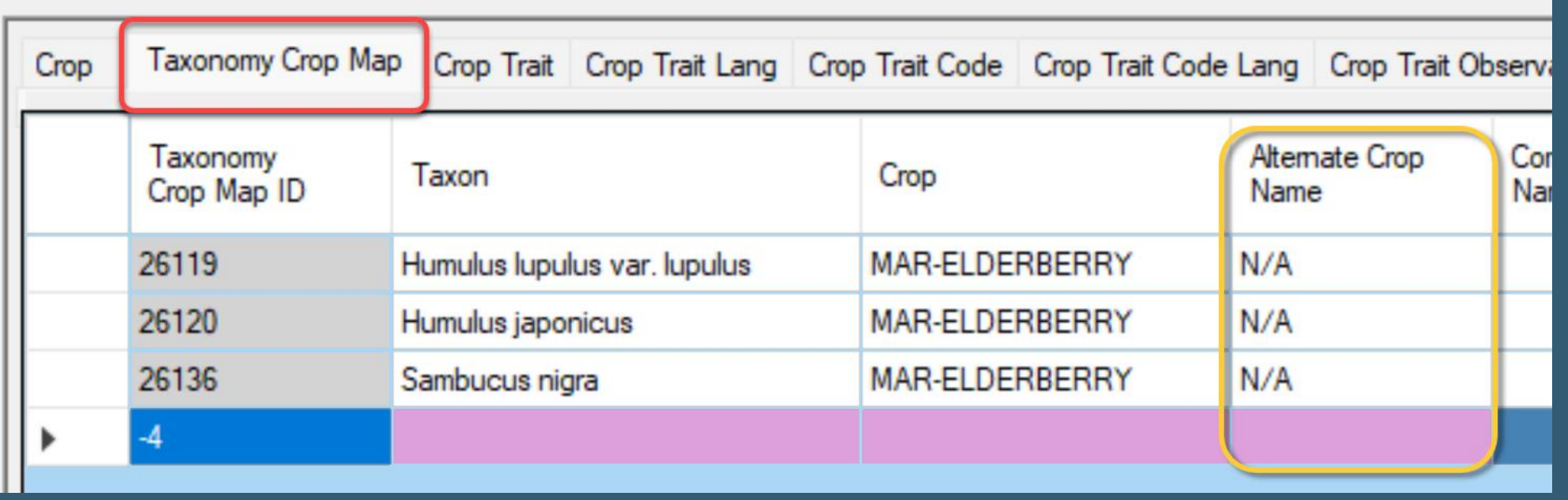

# Adding Crop Attachments

### Attachment links display on the PW Crop Page: Excellent way to provide details on the crop

#### **APPLE**

Contains characteristic data on Apple (Malus) accessions as proposed by the Apple Crop Germplasm Committ evaluations, contact the Plant Genetic Resources Unit, Geneva, NY 14456-0462, 315-787-2439

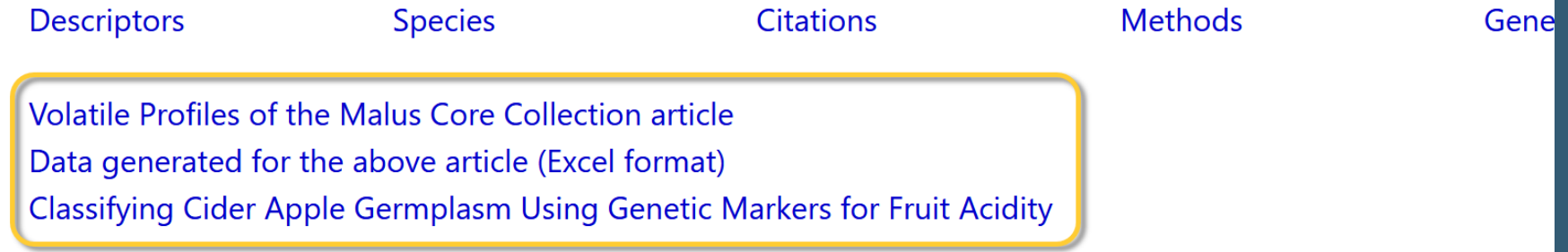

# Crop Attachments

### Add using the Curator Tool's Attachment Wizard or drag files to the Crop Name in the CT

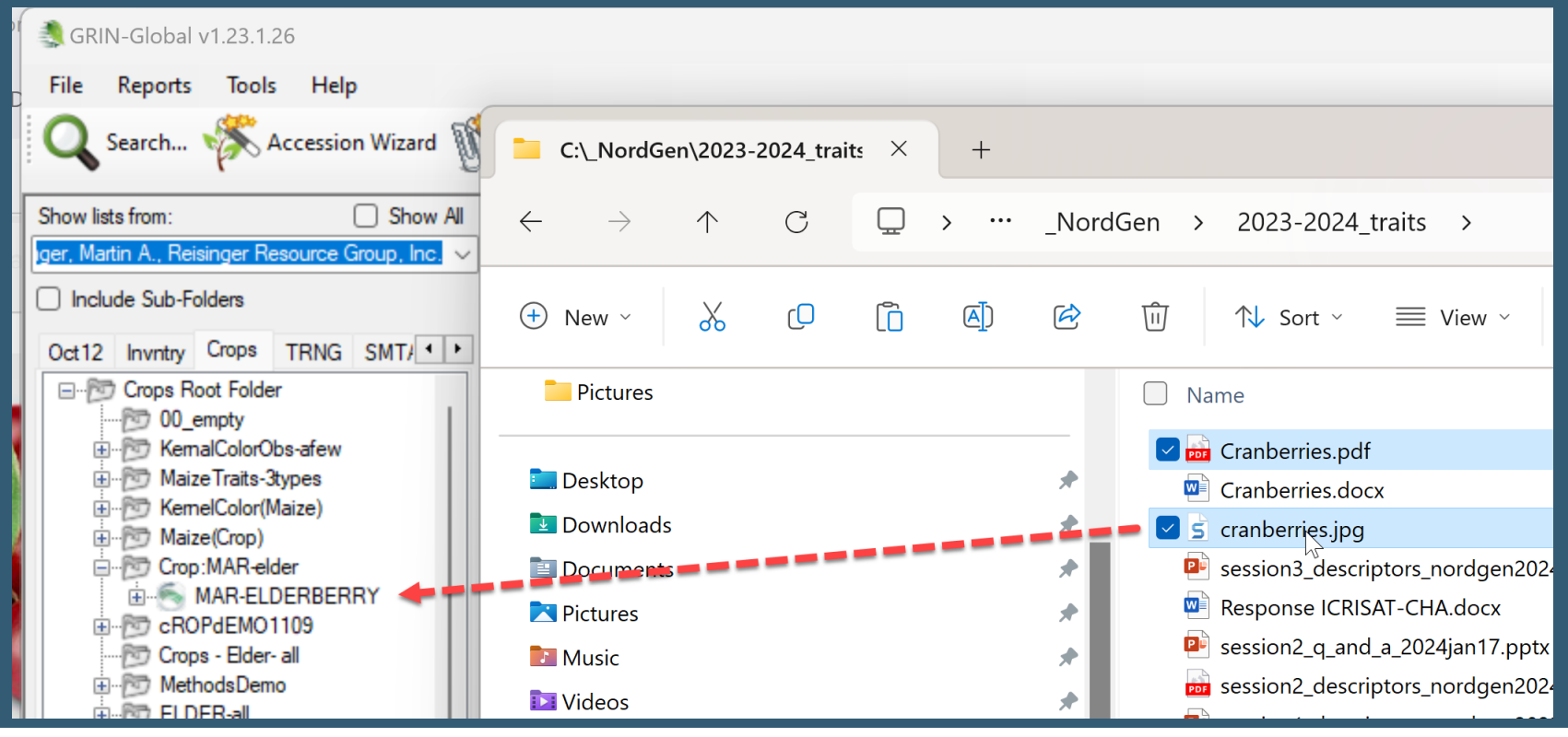

### MAR-ELDERBERRY

Purple Sambucus

Descriptors

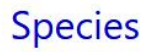

Citations

Methods

#### Good for you!

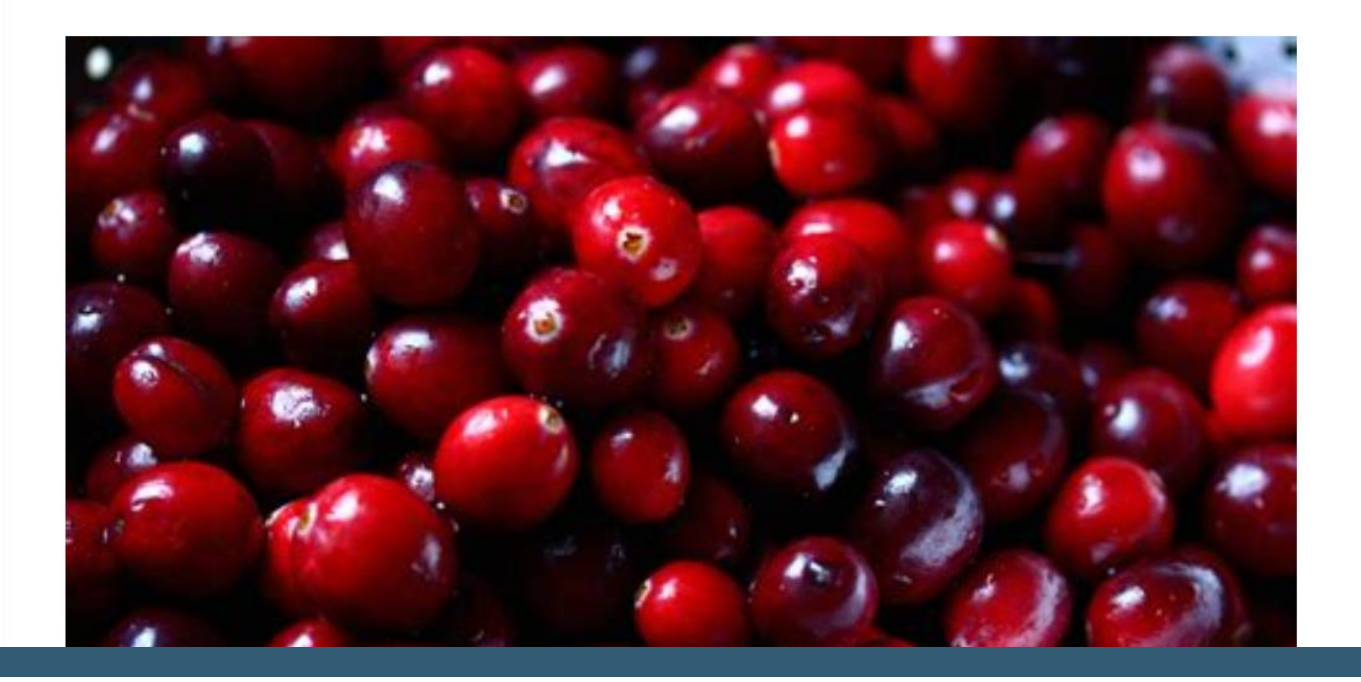

# Demo – Building spreadsheet templates •Crop

•Crop Map

# Review of Crops

•Your's •USDA's? •Questions / Examples?

# Descriptors - Categories

#### barley

#### **Descriptors**

#### **Category: CHEMICAL**

- 1. B-glukan content (BETA\_GLUKAN) Unit: 1% i; Codes: 1 null i; Scale: 11; Standard: 11; Description: 11
- 2. Extract in % of dry matter (EXTRACT\_CONT\_DRY\_MAT) Unit: u; Codes: unully; Scale: u; Standard: u; Description: u
- 3. Protein content in kernel (SEED\_PROT\_CONT) Unit: <sub>U</sub>; Codes: <sub>L</sub>null<sub>J</sub>; Scale: <sub>U</sub>; Standard: <sub>U</sub>; Description: <sub>U</sub>
- 4. Susceptibility to DDT (SUSCP\_DDT) Unit: <sub>Li</sub>; Codes: <sub>1</sub>0= [resistence to DDT], 1= [weak reaction], 2= [medium reaction], 3= [suseptible to DDT], Scale:  $_{\rm H}$ ; Standard:  $_{\rm H}$ ; Description:  $_{\rm H}$

#### **Category: DISEASE**

1. Scald infection % (SCALD\_INF\_PCT) Unit: 1%; Codes: null; Scale: 1; Standard: 1; Description: Percentage of leaf area infected by scald, Rhyncosporium secalis,

#### **Category: MORPHOLOGY**

- 1. Size distribution < 2.2 mm (SIEVING TEST (< 2.2 mm)) Unit:  $\frac{1}{2}$  Codes:  $\frac{1}{2}$  null<sub>y</sub>; Scale:  $\frac{1}{10}$ ; Standard:  $\frac{1}{10}$ ; Description:  $\frac{1}{10}$  kernels with the given size
- 2. Size distribution > 2.5 mm (SIEVING TEST (> 2.5 mm)) Unit:  $\frac{1}{2}$  Codes: null<sub>i</sub>; Scale: <sub>Li</sub>; Standard: <sub>Li</sub>; Description:  $\frac{1}{2}$  kernels with the given size
- 3. Size distribution > 2.8 mm (SIEVING TEST (> 2.8 mm)) Unit:  $\mathcal{B}_1$ ; Codes:  $_1$ null<sub>i</sub>; Scale:  $_1$ ; Standard:  $_1$ ; Description:  $\mathcal{B}_2$  kernels with the given size
- 4. Size distribution 2.2-2.5 mm (SIEVING TEST (2.2 2.5 mm)) Unit: 1%; Codes: null; Scale: 1; Standard: 1; Description: 1% kernels with the given size

#### **Category: PHYSIOLOGY**

1. Hartong index (VZ 45°C) (Hartong index (VZ 45°C)) VZ 45° measures low-temperature extraction, but at a warmer temperature (113 °F [45 °C]) that takes into account some enzyme action.

# Descriptors - Categories

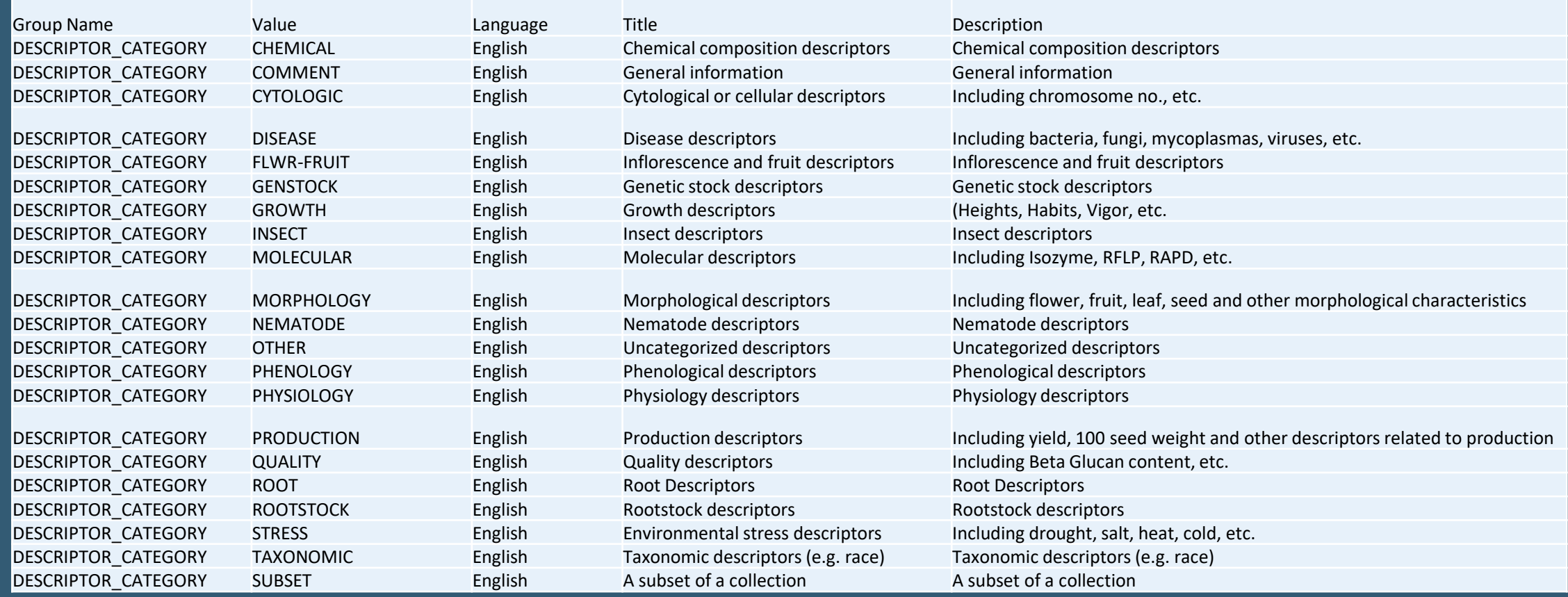

### Descriptors – Your's ? Scales (coded) Numeric Values Text data

Crop

## Homework

"The individual work after this session will be a review of their crops and the observation data they will want to make publicly available."

…

## Homework

### Prepare an Excel workbook w/ several spreadsheet tabs:

- Method
- Crop
- Traits (Descriptors)

# Homework (continued)

•For each worksheet, open in the Curator Tool (CT) a corresponding dataview: Crop, Method, Crop Trait.

•These rows in Excel eventually will be dragged into the CT. For each worksheet, drag one row from the CT to Excel – to obtain the GG column headings. (These sheets will serve as templates for adding records into GG.)

# Homework (continued)

• For the Crop worksheet, begin adding corresponding data for your crop(s).

When you are ready to add to the CT, do so – drag! (The CT must be in Edit mode.)

• After you complete Crop save, the corresponding Lookup table must be updated.

# Homework (continued)

• For each worksheet, begin adding corresponding data.

(Before dragging, ensure that the CT is in Edit mode. These rows in Excel will be dragged into the CT.) Do so – drag and then save the records.

•You should ultimately have at least one Crop, one Method, and some traits per crop(s).

# Other References

• USDA's Descriptors on GG: <https://npgsweb.ars-grin.gov/gringlobal/descriptors>

• Refer to [http://rrginc.com/gg\\_training/](http://rrginc.com/gg_training/) for links to the webinar's presentations (PDFs) and other links